## **UNIVERSIDADE DE TAUBATÉ**

**Daniele Campos Ferreira Fernando Henrique Gualberto de Assis**

## **GESTOR DE ATENDIMENTO PARA EMPRESAS DE TECNOLOGIA**

**Taubaté**

## **2023**

**Daniele Campos Ferreira Fernando Henrique Gualberto de Assis**

## **GESTOR DE ATENDIMENTO PARA EMPRESAS DE TECNOLOGIA**

Trabalho de Conclusão de Curso apresentado como requisito parcial para a obtenção do diploma de Bacharel em Engenharia de Computação pela Universidade de Taubaté.

Área: Inteligência Artificial

Orientador: Prof. Dr. Luis Fernando de Almeida

**Taubaté 2023**

## **DANIELE CAMPOS FERREIRA FERNANDO HENRIQUE GUALBERTO DE ASSIS GESTOR DE ATENDIMENTO INTELIGENTE PARA EMPRESAS DE TECNOLOGIA**

Trabalho de Conclusão de Curso apresentado como requisito parcial para a obtenção do diploma de Bacharel em Engenharia de Computação pela Universidade de Taubaté.

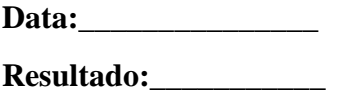

**BANCA EXAMINADORA**

**Prof. Dr. Luis Fernando de Almeida Universidade de Taubaté**

Assinatura:

**Prof. Dr. Luiz Eduardo Souza Evangelista Universidade de Taubaté**

**Assinatura:\_\_\_\_\_\_\_\_\_\_\_\_\_\_\_\_\_\_\_\_\_\_\_\_**

**Prof. Dr. Fabio Rosindo Daher de Barros Universidade de Taubaté**

**Assinatura:\_\_\_\_\_\_\_\_\_\_\_\_\_\_\_\_\_\_\_\_\_\_\_\_**

#### **RESUMO**

Em uma empresa de assistência a tecnologias, podem ocorrer diversos problemas de organização de chamados e métodos de contato com os clientes. Faltam soluções rápidas e eficazes. Baseado em uma empresa localizada em Taubaté - SP, esse trabalho foi desenvolvido com o intuito de montar um sistema integrado, único e funcional para solucionar os problemas que as empresas de tecnologia podem enfrentar. O objetivo desse trabalho é o desenvolvimento de um protótipo de sistema em navegador com integração a banco de dados para abertura de chamados, gerenciamento de equipamentos e auxílio para soluções de problemas em uma empresa de suporte de informática. O sistema criado tem como foco ser simples e articulado para todos que o usam, contando com uma interface amigável e de fácil navegação para administração de usuários, sendo possível a consulta de registros e informações importantes sobre chamados anteriores que podem ajudar na resolução de novos obstáculos.

Palavras-chave: Sistemas de Informação. Gerenciamento empresarial. Administração de chamados.

#### **ABSTRACT**

In a technology assistance company, various problems related to ticket organization and methods of customer contact can arise. Quick and effective solutions are often lacking. Based on a real company located in Taubaté, this work was developed with the aim of creating an integrated, functional system to address the challenges faced by technology companies. The objective of this study is to develop a prototype with database integration for ticket creation, equipment management, and assistance in solving issues in an IT support company. The created system focuses on being simple and user-friendly for everyone who uses it, featuring a friendly interface and easy navigation for user management, always providing access to previous data and important information about past tickets that can assist in resolving new challenges.

Keywords: Information Systems. Business Management. Ticket Administration.

## **LISTA DE FIGURAS**

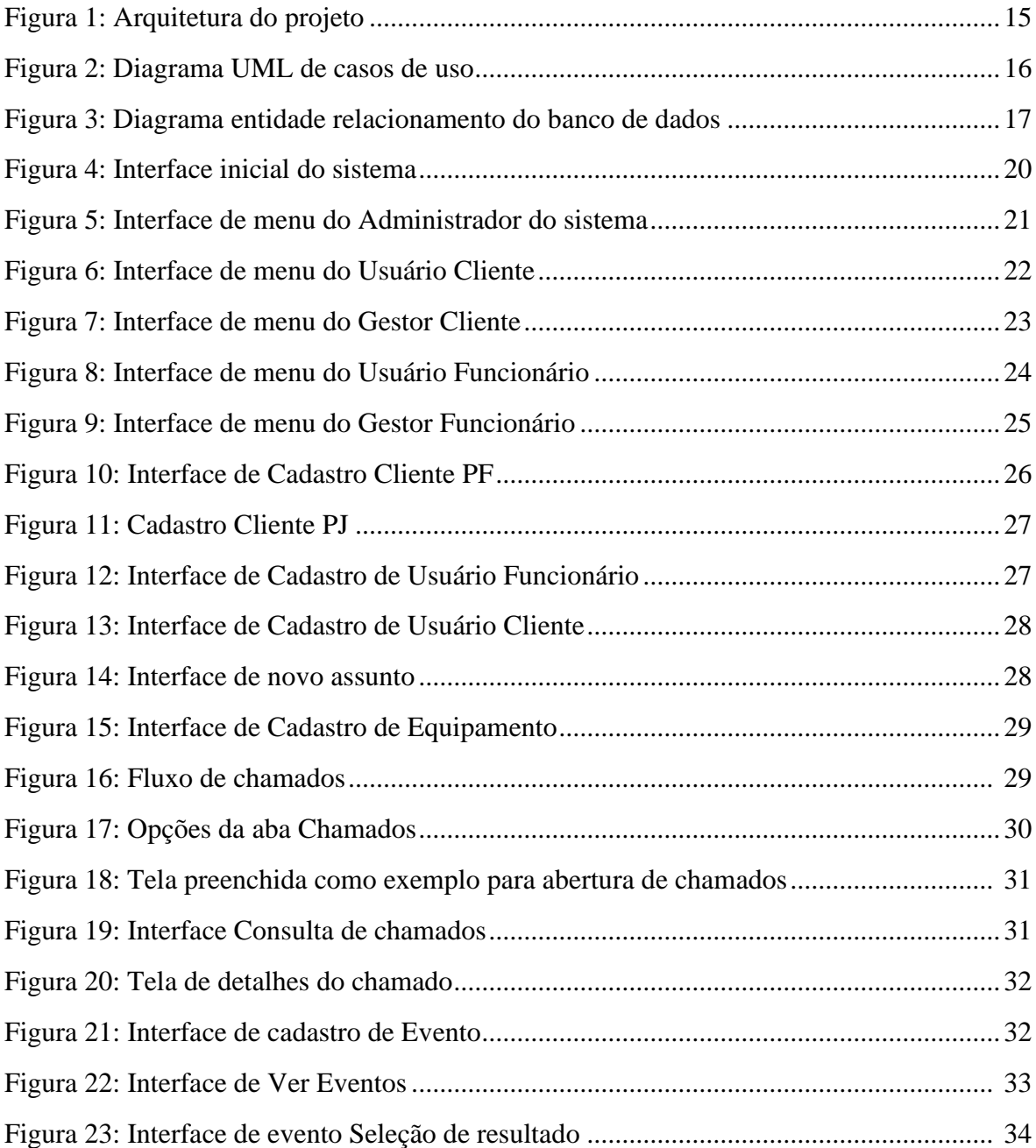

# **SUMÁRIO**

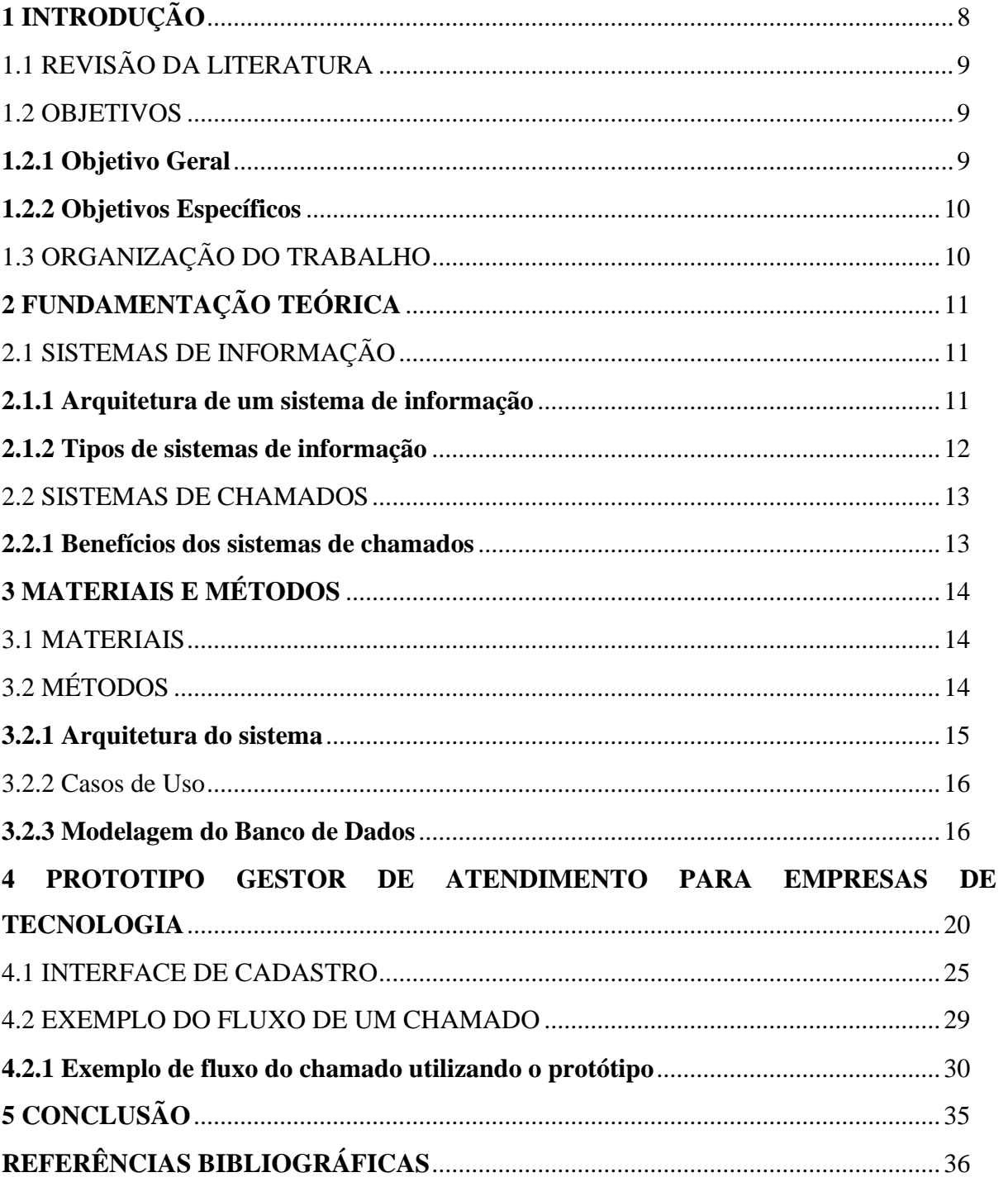

## **1 INTRODUÇÃO**

A complexidade no atendimento ao cliente vem aumentando e é resultado de uma série de fatores. A crescente adoção de novas tecnologias por conta do investimento de grandes empresas sobre artifícios tecnológicos é um dos motivos pelos quais há maior incidência de problemas, com maior frequência e maior complexidade, além de grandes expectativas dos clientes com relação aos atendimentos, é esperado que sejam cada vez mais rápidos, eficientes e personalizados, o que cria uma necessidade de soluções de comunicação que sejam capazes de preencher lacunas e façam conexões entre cliente e atendente.

A Tecnologia da Informação (TI), juntamente com os Sistemas de Informação (SI), pode ajudar a melhorar a qualidade do atendimento, sendo ferramentas utilizadas para fazer conexões entre os clientes e os atendentes, coletar e analisar dados, como por exemplo registros anteriores que podem ajudar em novos chamados. Os SI também possuem grande valor pela sua agilidade, eficácia e flexibilidade, já que os sistemas podem ou não ser adaptativos. A integração da TI tem potencial para que sejam utilizados diferentes canais de atendimento ao cliente, como telefone, e-mail, chat e redes sociais. Isso pode proporcionar uma experiência mais consistente e fluida para o cliente, independentemente do canal que ele escolher para entrar em contato com a empresa.

O mercado de tecnologia tem se expandido a um ritmo acelerado, empresas de todos os setores estão incorporando soluções tecnológicas para melhorar suas operações, atender às demandas dos clientes e permanecer competitivas e organizadas. Nesse cenário, sistemas de *Help Desk* e controle de chamados surgem como ferramentas essenciais, executando uma função importante na otimização das tarefas empresariais.

De acordo com Al-Hawari e Barham (2021) "um sistema de suporte técnico de TI tornou-se uma necessidade vital para grandes instituições que dependem fortemente de serviços e recursos de TI.". Os sistemas de *Help Desk* permitem que os usuários solicitem suporte técnico, relatem problemas relativos à tecnologia e solicitem recursos adicionais de maneira rápida e eficiente. Isso reduz o tempo de inatividade, melhora a produtividade geral e evita que haja insatisfação com os recursos tecnológicos utilizados.

## 1.1 REVISÃO DA LITERATURA

Ao articular sobre sistemas de apoio ao usuário, a literatura apresenta alguns trabalhos nesta área, dos quais podem ser citados:

- Cavalari e Costa (2005) modelaram e desenvolveram um sistema para prefeitura municipal de Lavras; este trabalho mostra como gerir o conhecimento, como os autores identificaram o problema, estudaram as causas, determinaram as raízes, tomaram ações corretivas e buscaram eficácia na solução com seu *software*. Este trabalho mostrou como a ausência de um controle tecnológico, ou um controle deficiente, implica em maiores despesas operacionais, desperdício de tempo e insatisfação dos usuários que dependem do funcionamento dos recursos de informática.
- Da Silva (2004) desenvolveu um sistema de *Help Desk* para o Banco do Brasil, mostrando fluxos de informação na solução de problemas gerenciais, e explicando estruturas internas e diagramas de sistemas que são a base para uma construção de um *software*.
- O artigo de Pilger e Hugo (2012) mostra a elaboração e a arquitetura de sistemas que utilizam raciocínio baseado em casos no suporte a decisão de um sistema *help desk*, dando exemplos com diagramas e ferramentas de soluções web.
- Linke e Silveira (2017) desenvolveram um artigo mostrando como estudaram uma certa empresa visando aprimorar a qualidade do suporte prestado aos clientes, redefinindo processo de atendimento foi baseada na proposta de criação de um setor responsável pelo atendimento aos clientes, por meio da utilização de um sistema informatizado para registro das ocorrências (chamados).

#### 1.2 OBJETIVOS

#### **1.2.1 Objetivo Geral**

Este trabalho propõe o desenvolvimento de um protótipo de sistema com integração a banco de dados para abertura de chamados, gerenciamento de equipamentos e auxílio para soluções de problemas em uma empresa de suporte de informática e tecnologias.

#### **1.2.2 Objetivos Específicos**

Este trabalho tem por objetivo, de forma específica, o desenvolvimento de um protótipo de sistema para abertura de chamados por parte dos usuários permitindo relatar problemas, gerenciamento de usuários e de chamados, o fácil acesso sobre as informações de seus equipamentos e a resolução dos *tickets* abertos. O protótipo desenvolvido consta das seguintes funcionalidades:

- Cadastrar clientes que sejam Pessoa Física ou Pessoa Jurídica e consultar quais são os clientes registrados.
- Cadastrar usuários para os clientes e para os funcionários, sendo possível a consulta de quais os usuários cadastrados.
- Cadastrar os equipamentos de cada cliente e consultá-los posteriormente.
- Abrir chamados para os problemas dos clientes, selecionando o equipamento e descrevendo a razão do *ticket* criado. A abertura do chamado possibilita a consulta e o gerenciamento do problema, criando eventos para cada ação.
- Criar assuntos para selecionar ao abrir um novo chamado.

#### 1.3 ORGANIZAÇÃO DO TRABALHO

Este trabalho está organizado em cinco capítulos. O Capítulo 1 é a Introdução e a Revisão da literatura, neste capítulo são apresentados os argumentos, os objetivos e um levantamento bibliográfico e análises de diversos trabalhos. O Capítulo 2 é a fundamentação teórica, esse capítulo apresenta uma base para o entendimento do trabalho e contextualiza sobre o que é falado. O capítulo 3 se chama Materiais e Métodos, essa seção especifica as ferramentas e como foram utilizadas. O capítulo 4 mostra a estrutura do sistema, bem como seus diagramas, arquitetura e seu modelo de desenvolvimento.

## **2 FUNDAMENTAÇÃO TEÓRICA**

A base teórica e os exemplos práticos apresentados na literatura reforçam a importância e a relevância dos sistemas de *Help Desk* e controle de chamados, para a melhoria, a eficiência e a qualidade do suporte de TI. Essa fundamentação teórica serve como alicerce para a proposta deste trabalho de graduação, que tem como objetivo o desenvolvimento de um sistema protótipo com foco na abertura de chamados, gerenciamento de equipamentos para aprimorar o suporte técnico em uma empresa de suporte de informática e tecnologias.

#### 2.1 SISTEMAS DE INFORMAÇÃO

Os sistemas de informação (SI) são ferramentas que desempenham um papel crucial em qualquer organização de todo tipo e tamanho, um sistema de informação é um conjunto de componentes inter-relacionados que coletam, processam, armazenam e distribuem informações para apoiar a tomada de decisões numa organização.

Os sistemas de informação têm como principais objetivos a coleta de dados, o seu armazenamento, processamento e distribuição. Existem muitos modelos de SI para diferentes finalidades, como por exemplo a gestão empresarial, organização de produtos e relacionamento com o cliente, auxiliando a comunicação e o suporte do consumidor.

No contexto do suporte técnico, os SI são essenciais para a melhoria da eficiência e da qualidade do atendimento. Eles permitem que as empresas coletem dados sobre os chamados abertos, os problemas identificados, os recursos utilizados e os tempos de resolução. Essas informações podem ser utilizadas para identificar tendências, melhorar os processos de atendimento e fornecer feedback aos clientes.

#### **2.1.1 Arquitetura de um sistema de informação**

Pressman e Maxim (2021) definem a arquitetura de um sistema como elementos estruturais e suas interfaces, além do comportamento de dados e componentes de programa necessários para construir um sistema computacional. É levado em conta o tipo de arquitetura, a estrutura e as propriedades dos componentes que constituem o sistema, bem como as relações entre os elementos e todos os componentes do modelo de um sistema.

Uma visão geral sobre os elementos de Sistemas de Informação de acordo com Jacobsen (2009) incluem:

- *Hardware*: Inclui os dispositivos tecnológicos físicos, por exemplo, computadores, servidores, equipamento de redes, etc.
- *Software*: O programa instrui como as máquinas devem funcionar, dando tarefas específicas. A interface e o código com os comandos para os dispositivos.
- Dados:
	- o Entrada e alimentação de dados: É realizada a coleta e agrupamento de dados. Em alguns casos a coleta de dados pode ser feita manualmente e em outros a coleta é feita através de dispositivos especiais como scanners, dispositivos de ponto de venda e terminais.
	- o Processamento: Ocorre o cálculo, manipulação, classificação e outras transformações de dados para que eles se tornem informações relevantes.
	- o Direcionamento de informações: Após o processamento dos dados as informações podem ser armazenadas no Arquivo de dados e serem utilizadas para criar documentos, relatórios e tabelas, gerando conhecimento e apoiando o usuário.
- Pessoas: Usuários que utilizam o sistema para realizar suas tarefas.
- Redes: Conexões entre os usuários que utilizam o sistema e entre os componentes, permitindo a troca de informações.

## **2.1.2 Tipos de sistemas de informação**

Existem diversos tipos de SI. McGonigle e Mastrian (2022) citam os seguintes exemplos de sistemas de informação:

- Sistema de Informação Clínica: Sistemas que gerenciam a área administrativa, financeira e clínica de estabelecimentos de saúde.
- Sistema de Apoio à Decisão: Ajuda na tomada de decisões utilizando modelos baseados em informações geradas por coleta e análise de dados.
- Sistema de Apoio ao Executivo: Esse tipo de sistema coleta, organiza, analisa e resume informações relevantes para ajudar executivos nas tomadas de decisões estratégicas.
- Sistema de Informação Geográfica: Os Sistemas de Informação Geográfica coletam, manipulam e analisam dados sobre locais e superfícies da terra para gerar informações relacionadas a geografia.
- Sistema de Informação Gerencial: Entrega resumos de fontes internas de informação, cria relatórios sobre tomadas de decisão.
- Sistema de Processamento de Transação: Processa e grava transações internas e externas sobre negócios, como sistemas de finanças que geram cobranças e faturas.

#### 2.2 SISTEMAS DE CHAMADOS

Os sistemas de chamados são um tipo específico de SI que geralmente incluem os recursos de abertura de são estruturas cuidadosamente projetadas para coletar, processar, armazenar e distribuir informações sobre as solicitações dos clientes ou usuários. Os dados coletados são armazenados em um banco de dados, garantindo a fácil acessibilidade quando necessário. Além disso, as informações mais importantes são distribuídas de forma eficiente para os usuários relevantes, facilitando o processo de resolução.

Os dados relevantes, como tipo de chamado, descrição do problema e status, são armazenados para referência e consultas posteriores. As pessoas envolvidas como usuários, agentes de suporte e gerentes, desempenham papéis essenciais, criando, gerenciando e resolvendo os chamados.

Os sistemas de chamados não tornam fáceis apenas as tarefas para os atendentes e prestadores de serviço como também para os clientes, sendo um canal de comunicação simples e eficaz, os sistemas de chamados automatizam tarefas e são acessíveis para os usuários registrarem seus problemas.

#### **2.2.1 Benefícios dos sistemas de chamados**

Os sistemas de chamados oferecem uma série de benefícios para as empresas, incluindo maior eficiência dos atendimentos. Uma vez que os agentes do suporte se concentram na resolução dos problemas, é possível entender os casos específicos de cada cliente de forma simples e consequentemente resolvê-los mais facilmente. O tempo de trabalho também é reduzido, pois os chamados antigos ficam guardados com a informação da ação que resultou na sua resolução, podendo ser consultados novamente.

## **3 MATERIAIS E MÉTODOS**

Este capítulo tem por objetivo apresentar os recursos de *software* utilizados para o desenvolvimento do protótipo bem como a metodologia empregada no processo de seu desenvolvimento.

### 3.1 MATERIAIS

Para o desenvolvimento do protótipo de chamados foram utilizados os seguintes *softwares*:

- Para a construção do banco de dados foi utilizada a linguagem SQL, juntamente com o *software* PostgreSQL, que é um sistema gerenciador de banco de dados objeto relacional.
- No protótipo das telas de navegação do sistema foi utilizado o Figma, um editor gráfico de vetor e prototipagem de projetos de design baseado principalmente no navegador *web*.
- Os códigos nas linguagens Python, HTML e CSS foram escritos na aplicação Visual Studio Code. Algumas bibliotecas em Python foram utilizadas na construção do código, o Flask, que é um framework de desenvolvimento *web* e o psycopg2 para a conexão com o banco de dados.

## 3.2 MÉTODOS

Para o desenvolvimento deste programa, dividiu-se o trabalho em sete etapas:

- Análise de caso: Foram analisadas empresas com sistemas de chamados, em especial a empresa SM Soluções em Informática. Observou-se que utilizam o OTRS5, um sistema *open source on-line*. Realizando essa análise, foi possível identificar alguns pontos que poderiam ser melhoradas ou removidas no protótipo a ser desenvolvido, bem como possíveis pontos de erro a serem evitados.
- Projeto do banco de dados: após a análise de caso, iniciou-se o projeto de banco de dados. Utilizando o DBDesigner, foi construído o Diagrama Entidade-Relacionamento (DER) do banco de dados. O DER passou por cinco versões, sendo alterado conforme análise e testes para o protótipo.
- Implementação do banco de dados: Foi implementado o banco de dados utilizando o PostgreSQL. Para isso, os dados foram inseridos no banco de dados conforme o diagrama entidade relacionamento.
- Validação do banco de dados: Após a implementação, o banco de dados foi testado. Dados foram inseridos nas tabelas e foi possível verificar o seu funcionamento.
- Criação de prototipação do programa: Foi criada a idealização do programa, utilizando o Figma para criar protótipos de telas. Com isso, foi definido como seriam as interfaces gráficas do programa.
- Desenvolvimento do programa: Implementação do protótipo fazendo uso das linguagens HTML, CSS e JavaScript para o *front-end e do* Python juntamente com *Flask*, psycopg2, *datetime* para o *back-end*.
- Validação do programa: Por fim, foram realizados os testes de uso do programa para verificar se tudo estava funcionando corretamente.

#### **3.2.1 Arquitetura do sistema**

A Figura 1 ilustra a arquitetura do sistema e a Figura 2 os respectivos casos de uso. O acesso ao sistema é feito pelo browser utilizando o protocolo https para conexão, o usuário acessa as telas do *front-end* que enviam os dados para o *back-end* através do atributo *Form Action* e armazena através do adaptador de banco de dados *psycopg2* no *PostgreSQL*.

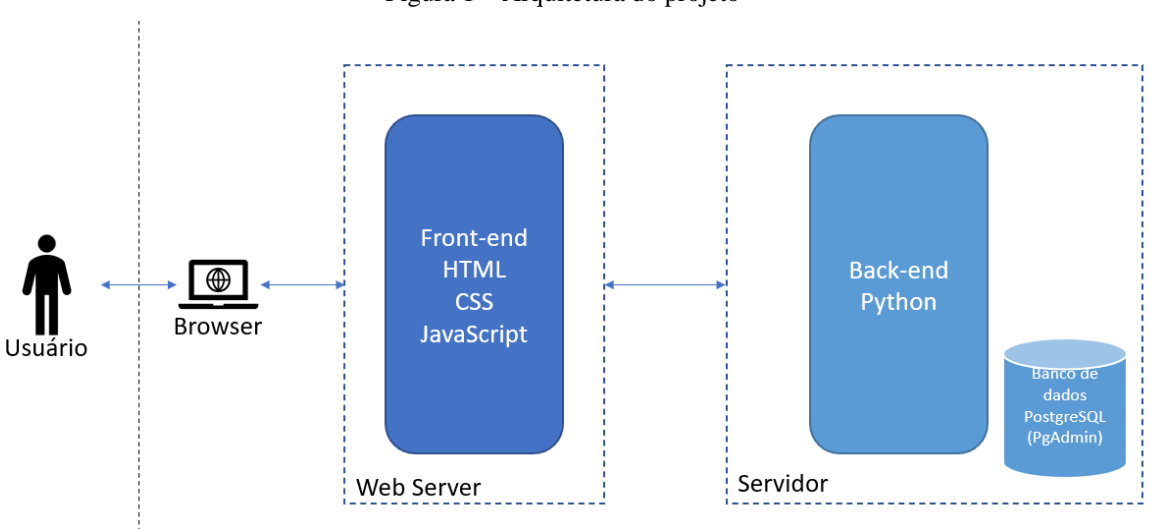

Figura 1 – Arquitetura do projeto

Fonte: Feito pelo autor, 2023

#### **3.2.2 Casos de Uso**

Um diagrama de caso de uso é utilizado para descrever graficamente um subconjunto do modelo, representa as de interações entre sistemas e usuários, define e organiza requisitos funcionais no sistema e modela o fluxo básico de eventos. No modelo de UML de casos de uso apresentado é possível visualizar as atividades que são desenvolvidas por cada entidade que utiliza o sistema. O usuário administrador tem permissões para todos os eventos de gerência, enquanto o gestor e o usuário cuidam apenas dos recursos pertinentes a suas próprias empresas.

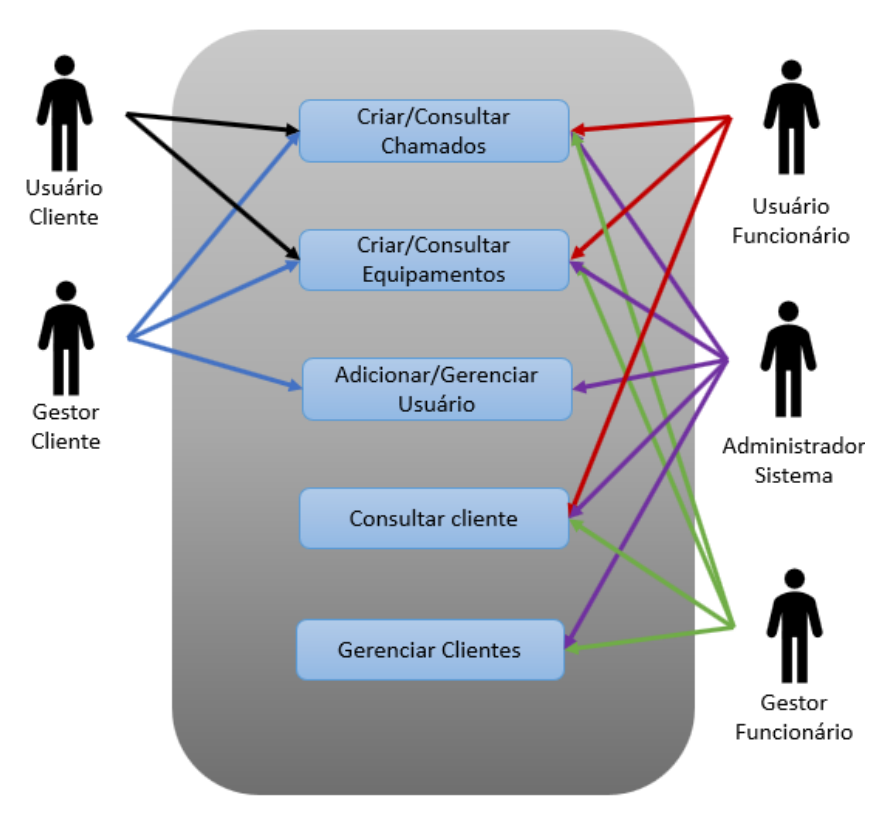

Figura 2: Diagrama UML de casos de uso

Fonte: Feito pelo autor, 2023

#### **3.2.3 Modelagem do Banco de Dados**

O diagrama de entidade relacionamento do banco de dados, ilustrado na Figura 3, foi construído com objetivo de mostrar a interação entre usuários, objetos e conceitos, criando tabelas estruturadas para arquitetar o sistema. O primeiro passo para montar o diagrama é identificar todas as entidades que formam o banco de dados, depois conectá-las de acordo com seus relacionamentos e conexões. Para a organização do banco de dados que seja feita definição de cardinalidades, estabelecendo atributos numéricos entre os fluxos das entidades.

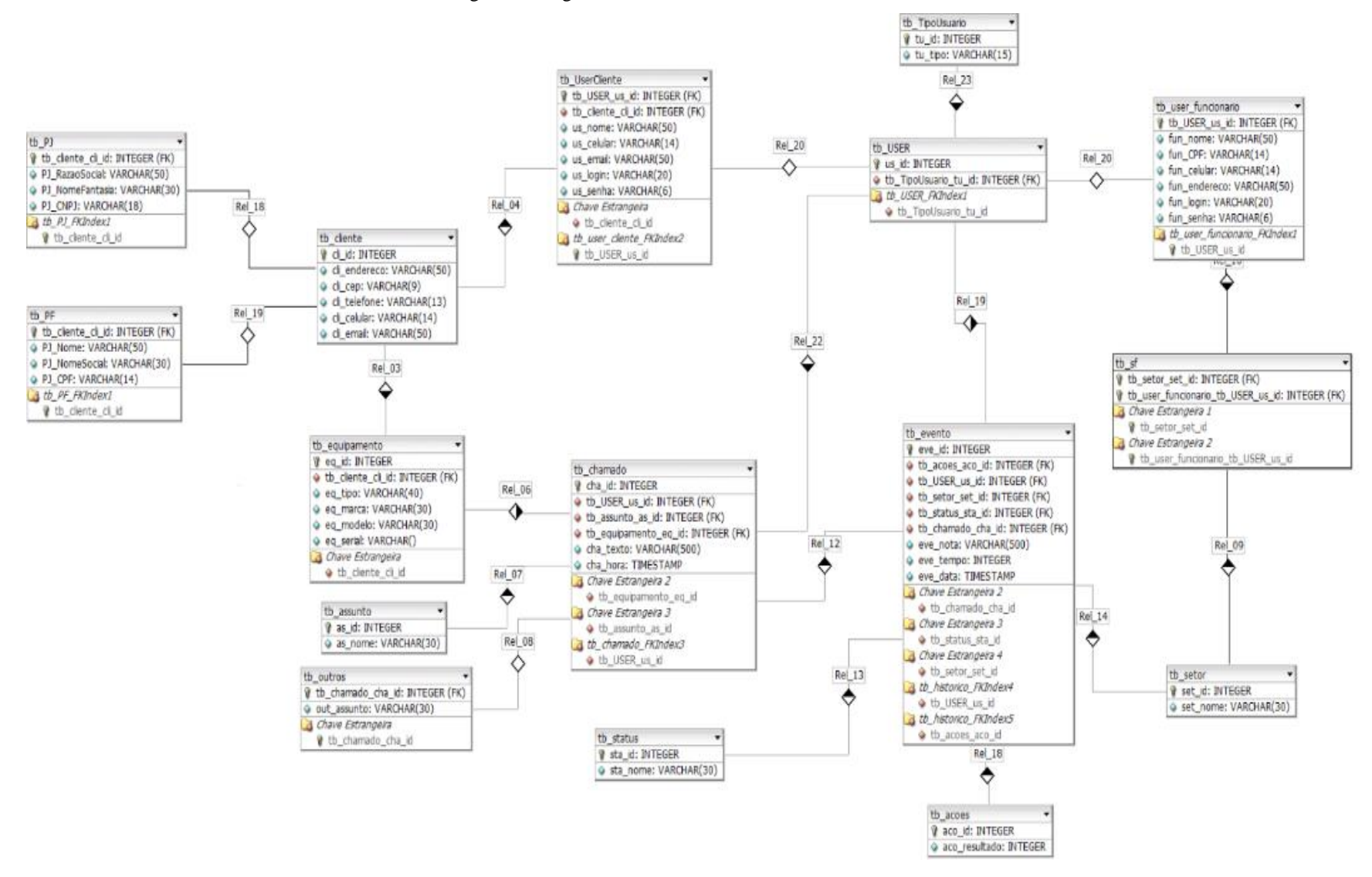

#### Figura 3: Diagrama entidade relacionamento do banco de dados

Fonte: Feito pelo autor, 2023

Conforme ilustrado na Figura 3, o banco de dados contém as seguintes tabelas:

- tb\_cliente: Guarda as informações gerais do cliente, realiza uma especialização para as tabelas tb\_PJ e tb\_PF.
- tb\_PJ: Guarda as informações principais de um cliente pessoa jurídica.
- tb\_PF: Guarda as informações principais de um cliente pessoa física.
- tb\_equipamento: Guarda as informações de todos os equipamentos do banco de dados, recebendo como identificação a chave estrangeira do tb\_cliente.
- tb\_TipoUsuario: Responsável por identificar o tipo de usuário dentro do sistema, sendo eles gestor, funcionário e administrador.
- tb\_user: Tabela responsável por identificar o usuário e o tipo de usuário que ele dentro do sistema, recebendo a chave estrangeira de tb\_TipoUsuario.
- tb userCliente: Tabela responsável por salvar as informações de um usuário cliente. Para a identificação do cliente, a tabela recebe a chave estrangeira de tb cliente, e para saber o tipo de usuário, identificado pela chave estrangeira recebida do tb\_user.
- tb\_setor: Identifica os setores da empresa.
- tb userFuncionario: Assim como o usuário de cliente, a tabela tb userFuncionário guarda as informações de usuários que serão destinados aos funcionários da empresa que utilizará o sistema, é possível identificar o tipo do usuário por conta da chave estrangeira de tb\_user.
- tb sf: Tabela entidade entre as tabelas tb userFuncionario e tb setor, a tabela tb sf realiza a conexão entre as chaves estrangeiras das tabelas.
- tb\_assuntos: Esta tabela é utilizada para salvar assuntos frequentes.
- tb chamados: Tem como objetivo armazenar os problemas dos clientes, quando aberto, anexa o equipamento defeituoso, recebe as chaves estrangeiras de tb\_equipamento, tb\_assunto e tb\_user.
- tb outros: Tem como função guardar assuntos diversos que não se encontram na tabela tb\_assuntos, tornando os assuntos mais específicos para a identificação, recebe como chave primaria, a mesma chave primaria da tabela tb\_chamados, fazendo uma relação 1:1.
- tb\_acoes: Utilizada para sinalizar se o chamado foi resolvido.
- tb\_status: Tabela utilizada para demonstrar a atual situação do chamado.

• tb\_eventos: Guarda eventos que ocorrem com o chamado. A cada nova interação será criado um registro em eventos descrevendo o que foi feito, se está resolvido, o atual status do chamado, o tempo gasto da ação, em qual setor foi realizado o procedimento, qual o horário feito e por qual usuário. Recebe as chaves estrangeiras das tabelas tb\_chamados, tb\_status, tb\_acoes, tb\_setor e tb\_user.

## **4 PROTÓTIPO GESTOR DE ATENDIMENTO PARA EMPRESAS DE TECNOLOGIA**

O sistema protótipo está moldado de acordo com os usuários e suas respectivas permissões, cada usuário entra no sistema com seu nome de usuário e senha, que podem ser definidos pelo Gestor Cliente da instituição ou pelo Administrador do sistema, que devem especificar o tipo de permissão dependendo do cargo que será desempenhado por tal usuário. A Figura 4 apresenta a tela de *login*.

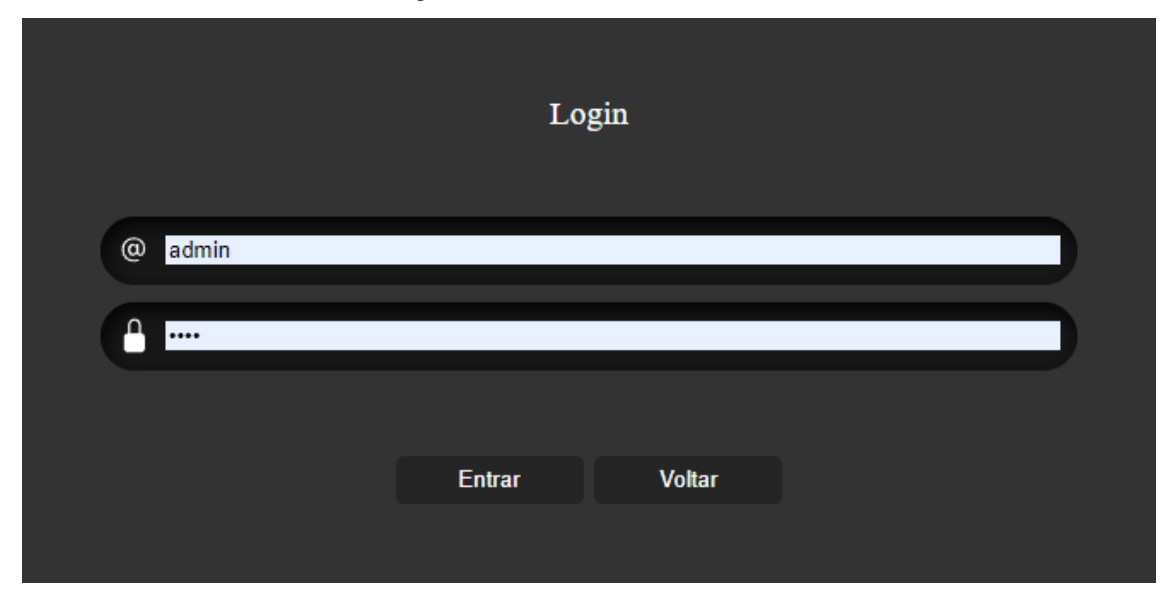

Figura 4: Interface inicial do sistema

Fonte: Feito pelo autor, 2023

Ao entrar no sistema será possível visualizar ou a tela de menu de administrador ou de usuário, dependendo de seu nível de acesso: administrador, gestor cliente, usuário cliente, usuário funcionário, gestor funcionário.

A Figura 5 ilustra a interface gráfica para o administrador. O usuário que administra o sistema possui acesso a todas as informações e tem domínio total para realizar todas as ações disponíveis como, diferentemente de usuários que possuem atribuições mais simples no sistema. Esta interface gráfica contém as seguintes opções de menu:

• Clientes: Nesta aba, o administrador terá os acessos para criar o cadastro de um cliente novo ou consultar o cliente e editar.

- Usuários: É possível fazer a gestão de usuários clientes e funcionário, consultando, editando ou criando um novo usuário.
- Chamados: Consulta dos chamados localizados no sistema.
- Assunto: É possível incluir um assunto novo no sistema ou consultar e editar os que estão cadastrados.
- Equipamento: É possível adicionar os equipamentos de clientes ou consultado e editado os já cadastrados.
- Sair: Desconecta do usuário atual.

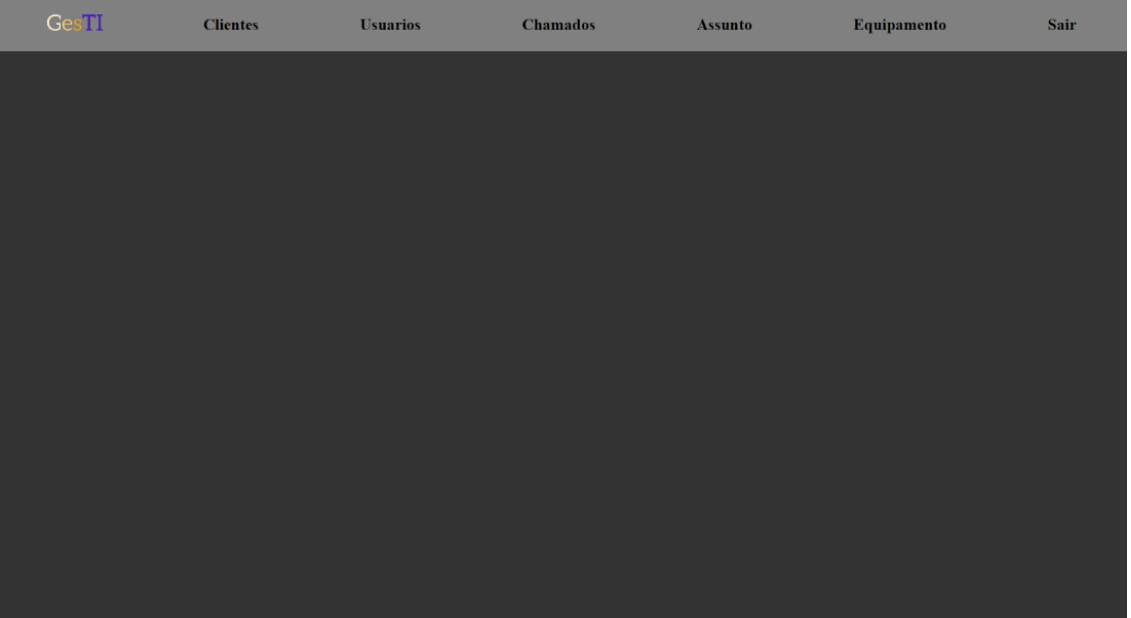

Figura 5: Interface de menu do Administrador do sistema

Fonte: Feito pelo autor, 2023

A Figura 6 ilustra a interface gráfica para o usuário cliente. Esta interface gráfica contém as seguintes opções de menu:

- Chamados: Cria e consulta os chamados abertos da empresa do usuário atual.
- Equipamentos: Cria e consulta os equipamentos cadastrados no registro da empresa.
- Sair: Desconecta do usuário atual.

Figura 6: Interface de menu do Usuário Cliente

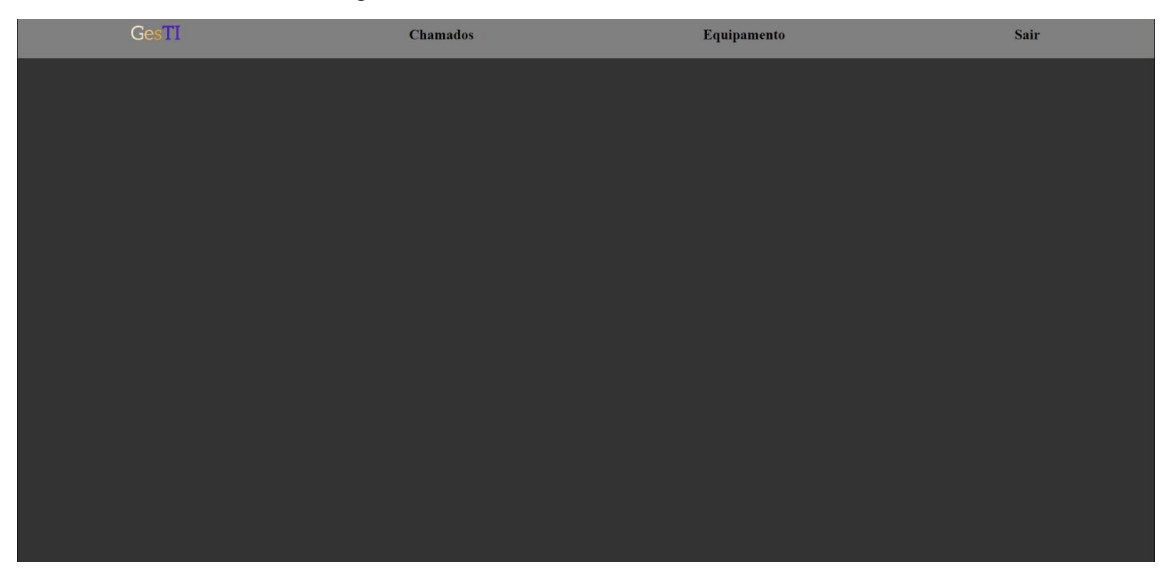

Fonte: Feito pelo autor, 2023

A Figura 7 ilustra a interface gráfica para o gestor cliente. O Gestor Cliente é o tipo de usuário que além de poder desempenhar o mesmo papel de um Usuário Cliente comum ele cria e gerencia os usuários da sua própria instituição, portanto são o ponto focal na gestão de quem poderia ter acesso ao sistema e consequentemente poderia abrir chamados e adicionar equipamentos em nome da empresa. Esta interface gráfica contém as seguintes opções de menu:

- Chamados: Cria e consulta os chamados abertos da sua empresa.
- Usuários: É possível realizar a gestão dos usuários que possuem registro da empresa cliente.
- Equipamentos: Cria e consulta equipamentos cadastrados no registro da empresa.
- Sair: Desconecta do usuário atual.

#### Figura 7: Interface de menu do Gestor Cliente

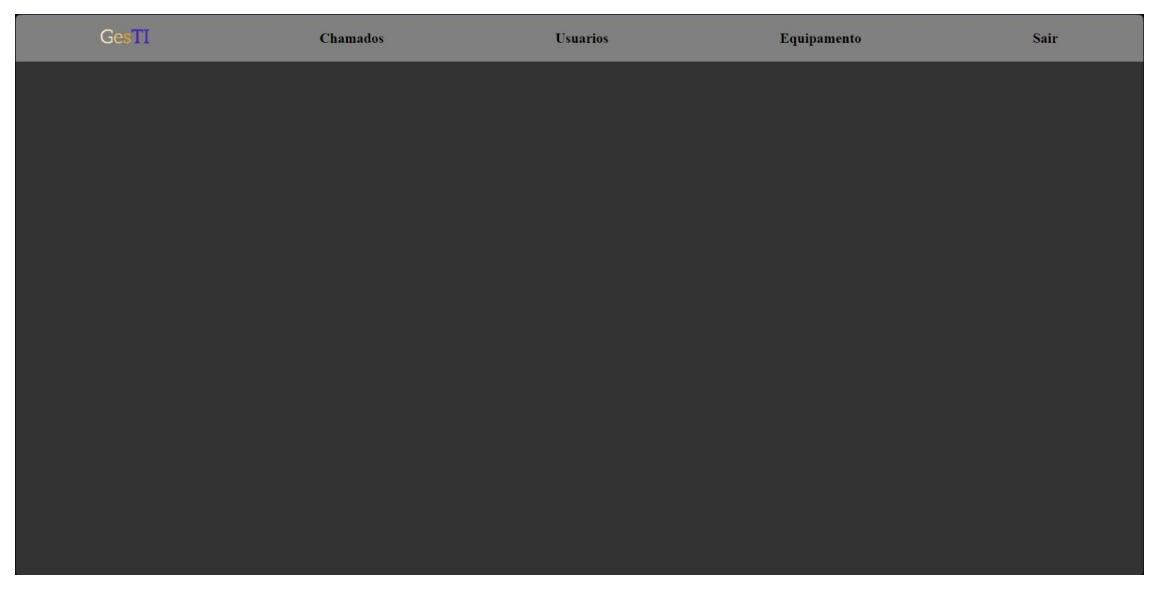

Fonte: Feito pelo autor, 2023

A Figura 8 ilustra a interface gráfica para o usuário funcionário. O Usuário Funcionário é um tipo de usuário com o objetivo de sanar os problemas descritos nos chamados criados, portanto ele tem acesso aos chamados e equipamentos dos seus clientes bem como a visualização dos usuários das instituições. Ao cadastrar esse usuário é necessário selecionar o setor do funcionário, a organização em setores é necessária para definir o estado do chamado no momento. Esta interface gráfica contém as seguintes opções de menu:

- Clientes: É possível realizar a consulta dos clientes cadastrados.
- Chamados: Cria e consulta os chamados abertos da sua empresa.
- Assunto: É possível incluir um assunto novo no sistema ou consultar e editar os que estão cadastrados.
- Equipamentos: Cria e consulta os equipamentos cadastrados no registro da empresa.
- Sair: Desconecta do usuário atual.

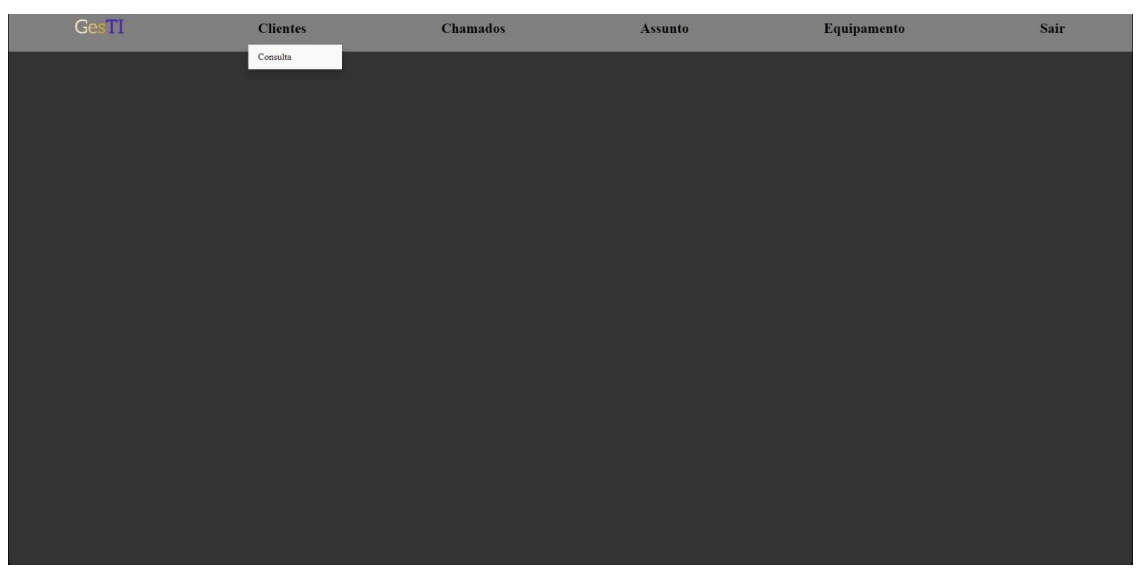

Figura 8: Interface de menu do Usuário Funcionário

Fonte: Feito pelo autor, 2023

A Figura 9 ilustra a interface gráfica para o gestor funcionário. O Gestor Funcionário pode realizar todas as atividades que um Usuário Funcionário comum faz e, também, pode gerenciar os clientes, esse tipo de usuário gerencia os funcionários que irão realizar os atendimentos e soluções dos chamados. Esta interface gráfica contém as seguintes opções de menu:

- Clientes: Diferentemente do Usuário Funcionário, além de ser possível consultar e editar, o gestor pode criar clientes novos.
- Chamados: Cria e consulta os chamados abertos da sua empresa.
- Assunto: É possível incluir um assunto novo no sistema ou consultar e editar os que estão cadastrados.
- Equipamentos: Cria e consulta os equipamentos cadastrados no registro da empresa.
- Sair: Desconecta do usuário atual.

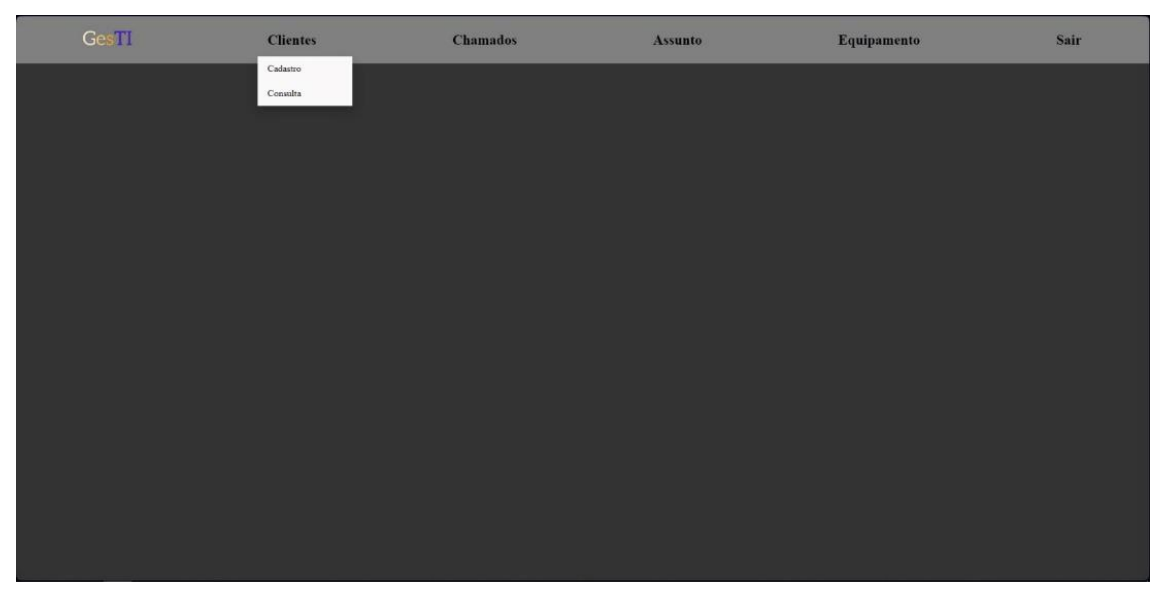

Figura 9: Interface de menu do Gestor Funcionário

Fonte: Feito pelo autor, 2023

## 4.1 INTERFACE DE CADASTRO

Os cadastros básicos, cujas interfaces são apresentadas nas Figuras 10-14, para o funcionamento do protótipo são:

- Como mostrado na imagem 10, o cadastro de cliente PF solicita as informações: Nome completo, Nome social, CPF, Rua, Número, Bairro, Cidade, Estado, CEP, Telefone, Celular e E-mail. O ID do cliente é gerado automaticamente. Existe o botão "Enviar" para confirmar o cadastro do cliente e o botão "Voltar" Para retornar à interface principal.
- Como mostrado na imagem 11, O cadastro de cliente PJ que solicita as informações: Razão social, Nome Fantasia, CNPJ, Rua, Número, Bairro, Cidade, Estado, CEP, Telefone, Celular e E-mail. O ID do cliente é gerado automaticamente. Existe o botão "Enviar" para confirmar o cadastro do cliente e o botão "Voltar" Para retornar à interface principal.
- Como mostrado na imagem 12, O cadastro de Usuário Funcionário solicita as informações: Setor, Nome completo, CPF, Celular, Endereço, *Login* e Senha. O ID do Usuário Funcionário é gerado automaticamente. Existe o botão "Cadastrar" para confirmar o cadastro do cliente e o botão "Fechar" Para retornar à interface principal.
- Como mostrado na imagem 13, O cadastro de Usuário Funcionário solicita as informações: Setor, Nome completo, CPF, Celular, Endereço, *Login* e Senha. O ID do Usuário Funcionário é gerado automaticamente. Existe o botão "Cadastrar" para confirmar o cadastro do cliente e o botão "Fechar" Para retornar à interface principal.
- Como mostrado na imagem 14, O cadastro de Assunto solicita apenas a descrição do assunto que deve ser inserida no campo "Nome" e possui o botão "Enviar" para confirmar o novo assunto.
- Como mostrado na imagem 15, O cadastro de Equipamento solicita: Tipo, Marca, Modelo, Serial e ID do Cliente. possui o botão "Enviar" para confirmar o cadastro do equipamento e "Voltar" para ir até a interface inicial.

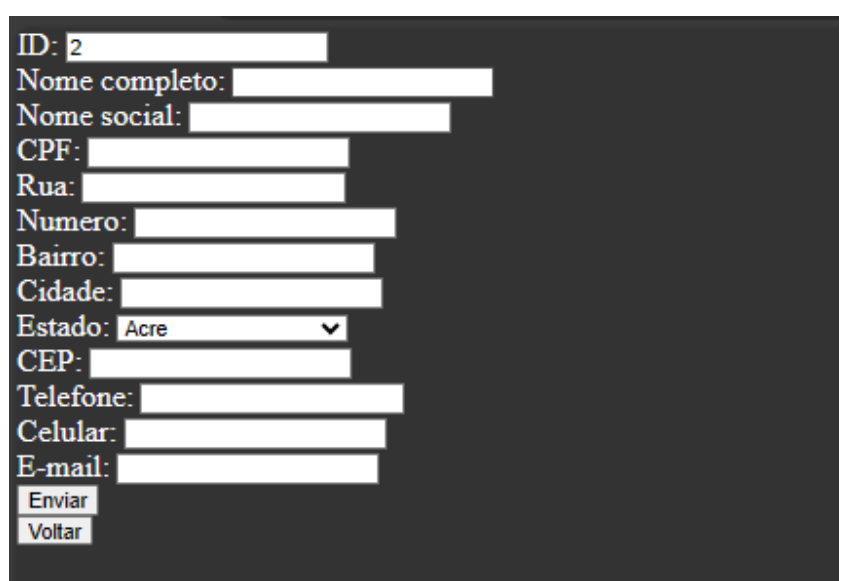

Figura 10: Interface de Cadastro Cliente PF

Fonte: Feito pelo autor, 2023

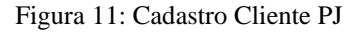

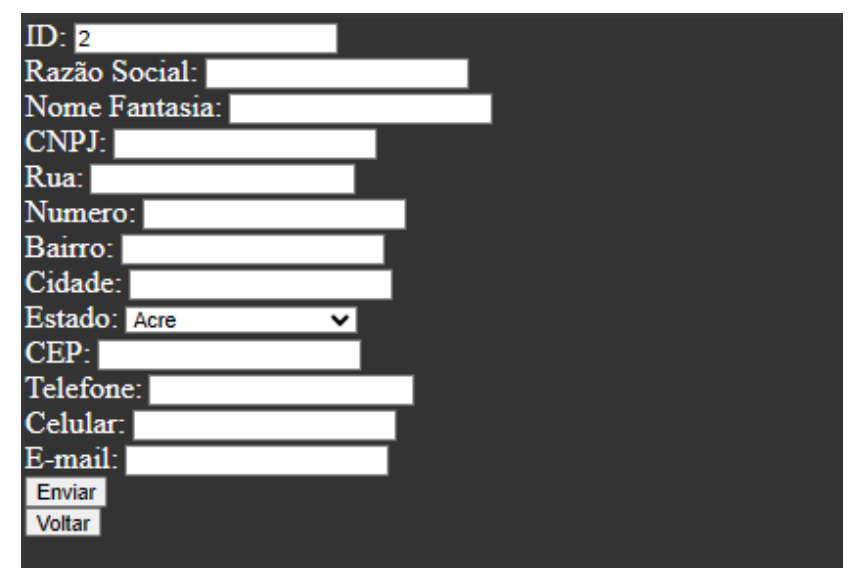

Fonte: Feito pelo autor, 2023

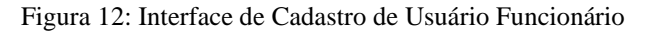

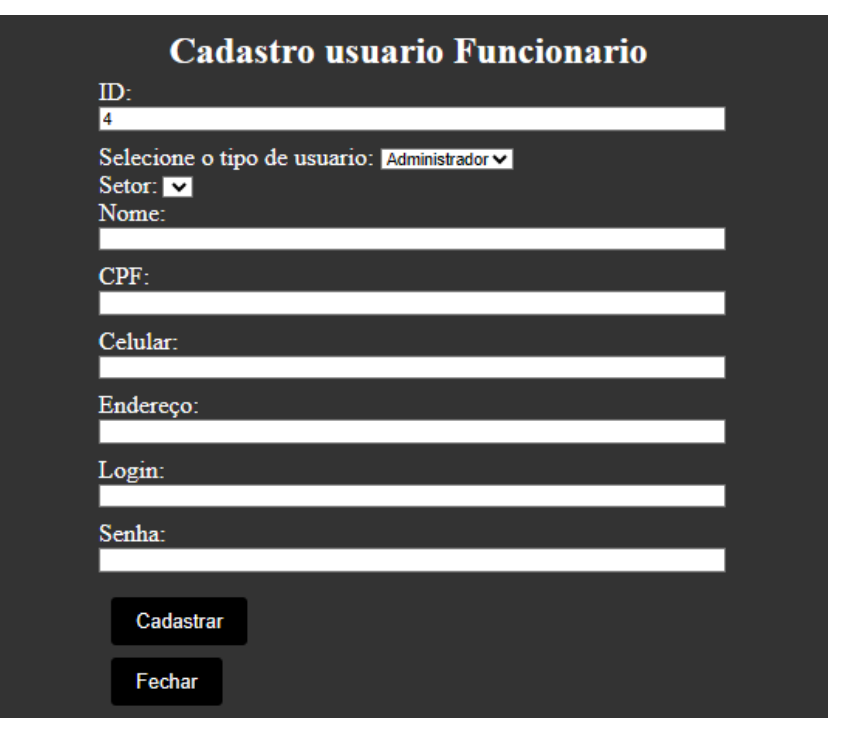

Fonte: Feito pelo autor, 2023

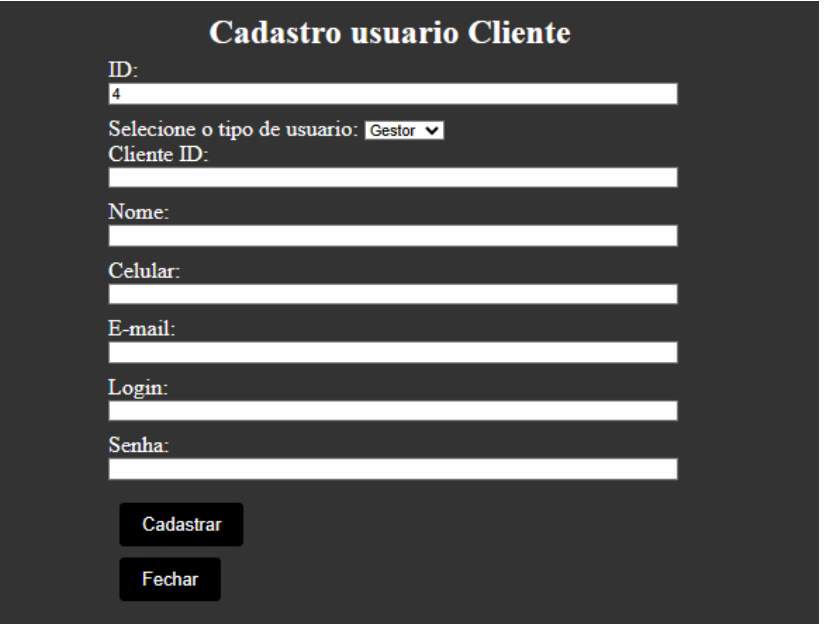

Figura 13: Interface de Cadastro de Usuário Cliente

Fonte: Feito pelo autor, 2023

Figura 14: Interface de novo assunto

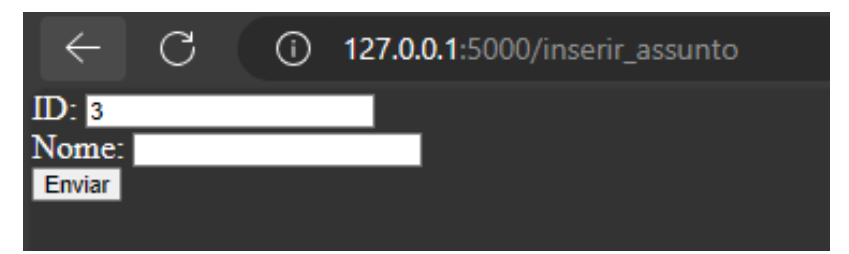

Fonte: Feito pelo autor, 2023

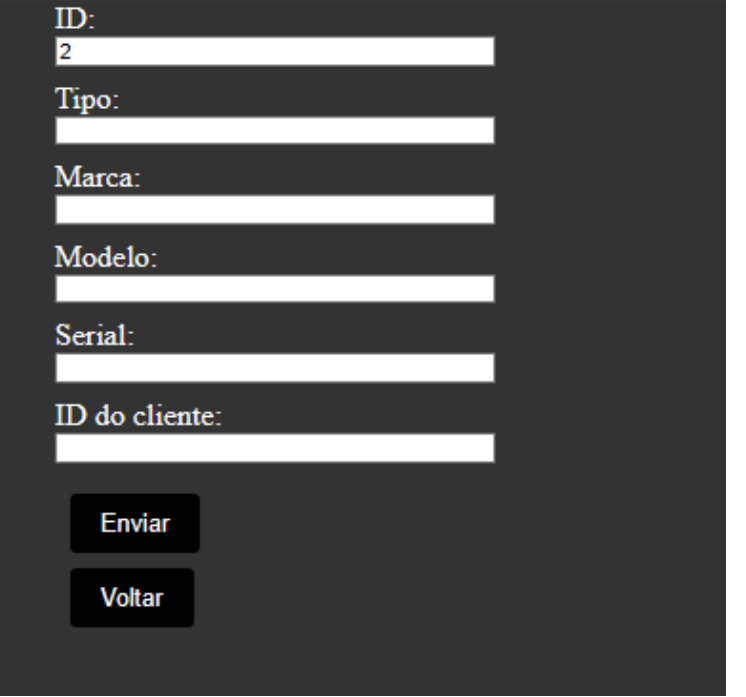

Figura 15: Interface de Cadastro de Equipamento

Fonte: Feito pelo autor, 2023

## 4.2 EXEMPLO DO FLUXO DE UM CHAMADO

O protótipo de sistema tem como objetivo manter todas as tecnologias do cliente organizadas e em funcionamento, o fluxo, conforme ilustrado pela Figura 15, é baseado no cadastro dos equipamentos e na abertura de chamados.

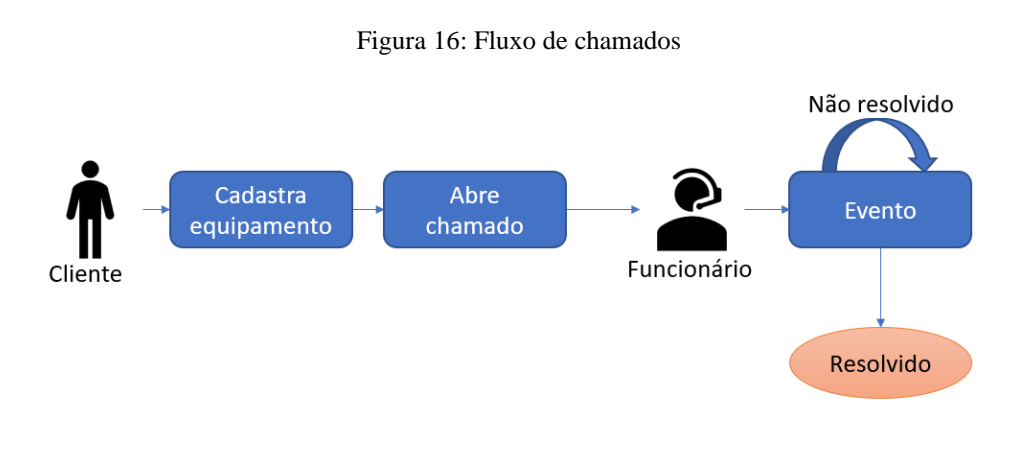

Fonte: Feito pelo autor, 2023

Para abrir um chamado é necessário possuir um cadastro de equipamento e informar o assunto e a descrição do problema, existe a opção de criar assuntos pré-definidos para selecionar ao criar chamados. Os funcionários podem criar eventos para alterar as definições dos chamados, escolher o status, mudar o setor e informar o tempo tomado para executar a ação do evento. A subseção seguinte apresenta esse fluxo por meio da utilização do protótipo desenvolvido.

#### **4.2.1 Exemplo de fluxo do chamado utilizando o protótipo**

O fluxo de um chamado, considerando que clientes, equipamentos e demais informações básicas estão cadastradas, consiste, basicamente, nas seguintes etapas:

• Abertura de chamado: Como representado na Figura 16 o cliente pode criar um novo chamado na aba "Chamados" item "Criar".

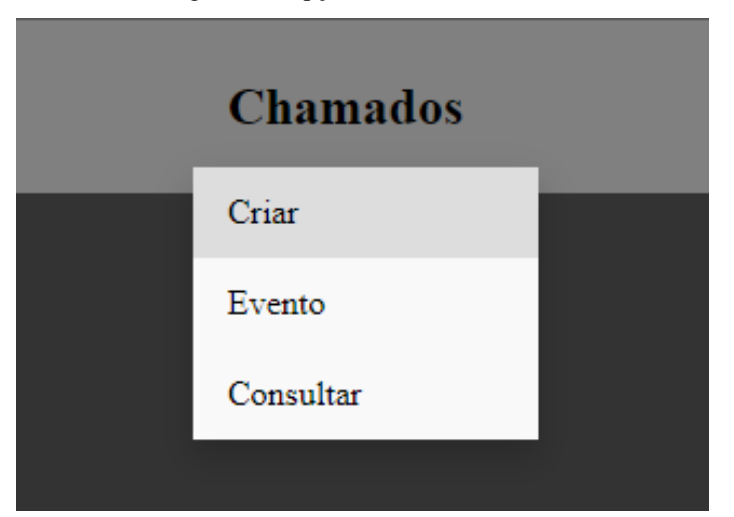

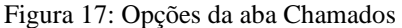

• Para realizar o cadastro é necessário selecionar um assunto, descrever o problema e selecionar o equipamento anteriormente cadastrado. Para confirmar a abertura do chamado clica-se no botão "Criar chamado" como ilustrado na Figura 17.

Fonte: Feito pelo autor, 2023

Figura 18: Tela preenchida como exemplo para abertura de chamados

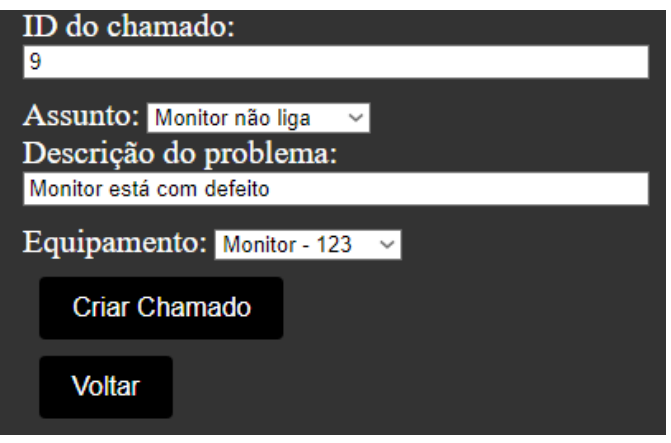

Fonte: Feito pelo autor, 2023

• Início de ação pelo funcionário: O funcionário irá consultar os chamados abertos para realizar os atendimentos.

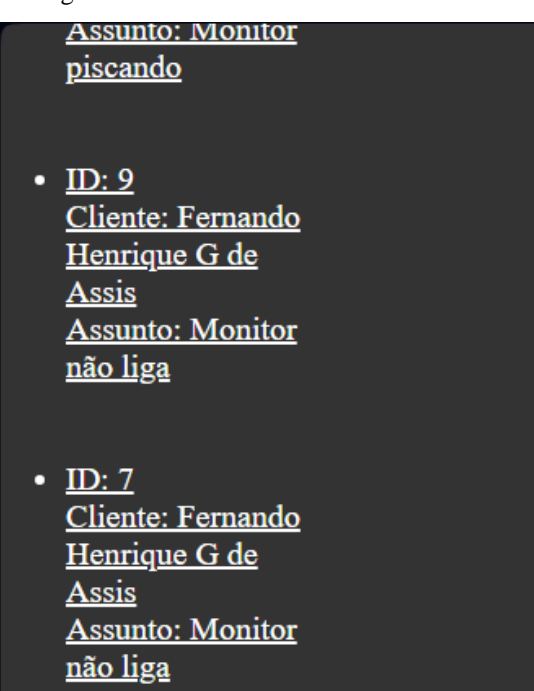

Figura 19: Interface Consulta de chamados

Fonte: Feito pelo autor, 2023

• Ao clicar em um chamado um link leva para uma tela que mostra detalhes e permite "Adicionar Evento", "Ver Eventos" e "Voltar".

Figura 20: Tela de detalhes do chamado

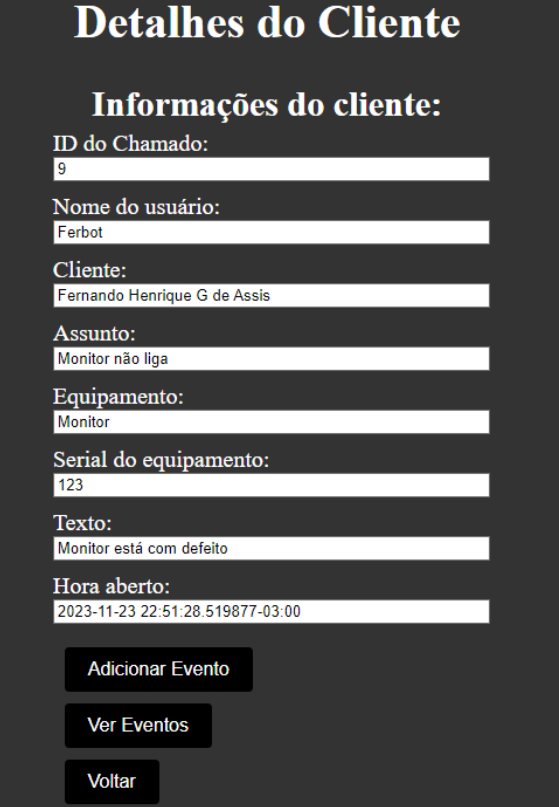

Fonte: Feito pelo autor, 2023

• Adicionar Evento: Ao clicar no botão "Adicionar Evento" o usuário é levado para a página de cadastro de evento, como é mostrado na Figura 21, onde é possível visualizar o ID do evento, ID do chamado, selecionar o Status, Setor, o resultado da ação, Descrição do evento e o Tempo que a ação durou.

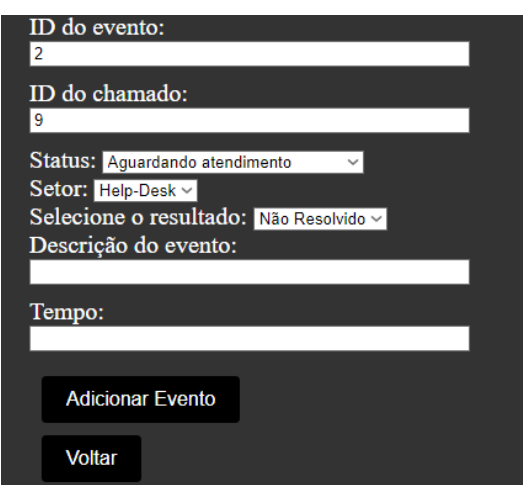

Figura 21: Interface de cadastro de Evento

Fonte: Feito pelo autor, 2023

• Consulta de eventos: Ao clicar no botão "Ver Eventos" o usuário é levado para a página de eventos anteriores, como é mostrado na figura 22, onde é possível visualizar registros de outras ações que foram tomadas.

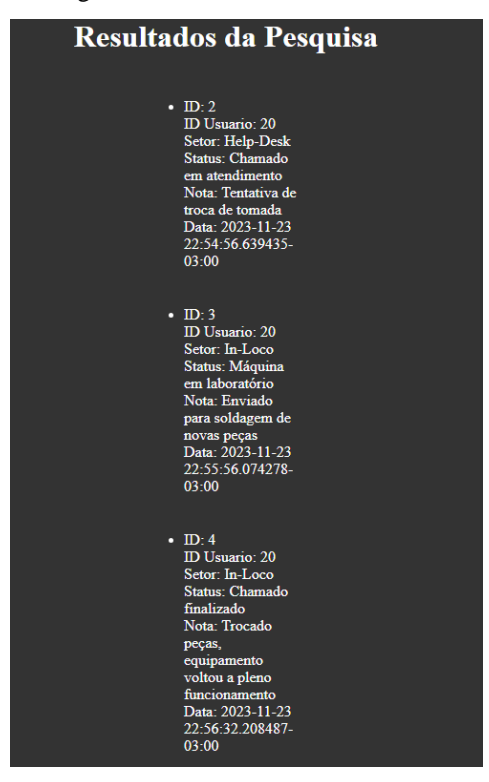

Figura 22: Interface de Ver Eventos

Fonte: Feito pelo autor, 2023

• Encerrar chamado: Para que um chamado seja encerrado é necessário que uma ação do funcionário faça com que o resultado do evento seja modificado para "Resolvido", como mostra a Figura 22.

Figura 23: Interface de evento Seleção de resultado

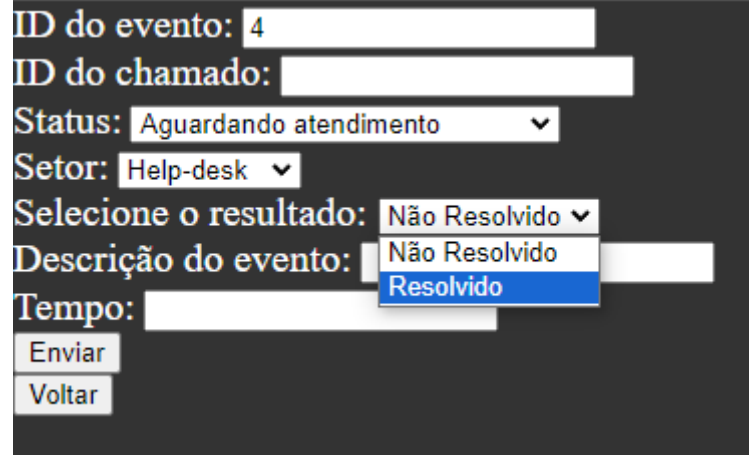

Fonte: Feito pelo autor, 2023

## **5 CONCLUSÃO**

Em um cenário empresarial cada vez mais dependente da tecnologia, a eficiência na gestão de chamados e no suporte ao cliente tornou-se crucial para o sucesso das empresas de assistência tecnológica. Este trabalho ofereceu uma solução tangível para um problema comum enfrentado por essas empresas, desenvolvendo um sistema integrado e funcional que não apenas organiza eficientemente os chamados, mas também fornece assistência rápida e precisa para problemas tecnológicos.

Através da implementação deste protótipo, torna-se possível reduzir significativamente o tempo de inatividade, melhorar a produtividade e, acima de tudo, aumentar a satisfação do cliente. A integração a banco de dados proporcionou uma visão abrangente das interações passadas, permitindo uma resolução mais rápida e eficaz dos problemas atuais. A simplicidade e a facilidade de uso da interface garantem que o sistema seja acessível a todos, independentemente do nível de habilidade técnica. Além disso, ao abordar especificamente as necessidades e desafios enfrentados pelas empresas de suporte de informática, este trabalho representa um avanço significativo na eficiência operacional e na qualidade do serviço oferecido por essas organizações. O sistema protótipo cumpre os objetivos iniciais e funcionalidades esperadas sugeridas inicialmente.

O impacto positivo desse sistema não se limita apenas à gestão interna, mas se estende ao cliente final, resultando em uma experiência mais satisfatória e confiável. Ao proporcionar uma resposta eficaz às demandas crescentes do mercado. Todas as pesquisas e a construção do projeto contribuíram para a experiencia de aprender novas linguagens e tecnologias, geraram experiências importantes para a expansão e o entendimento do espaço computacional e empresarial.

## **REFERÊNCIAS BIBLIOGRÁFICAS**

AL-HAWARI, F.; BARHAM, H. A machine learning based help desk system for IT service management. **Journal of King Saud University Computer and Information Sciences**, v. 33, n. 6, 2021.

CAVALARI, G. O. T.; COSTA, H. A. X. Modelagem e Desenvolvimento de um Sistema Help-Desk para a Prefeitura Municipal de Lavras. **Revista Eletrônica de Sistemas de Informação**, v. 4, n. 2, 2005.

DA SILVA, J. **Help Desk com Sistema de RBC para as Gerências do Aplicativos do Banco do Brasil**. 45 f. Trabalho de Conclusão (especialização) – Universidade Federal do Rio Grande do Sul. Curso de Especialização em Desenvolvimento, Segurança e Qualidade na Internet, Porto Alegre, BR – RS, 2004.

JACOBSEN, A. L. **Sistemas de Informação**. Florianópolis Departamento de Ciências da Administração/UFSC, 2009.

LINKE, L. L.; SILVEIRA, S. R. Implantação de um Sistema Help-Desk: um estudo de caso na Exatus Soluções Estratégicas. **Revista Eletrônica de Sistemas de Informação e Gestão Tecnológica**, v. 8, p. 37-56, 2017.

MCGONIGLE, D.; MASTRIAN, K. **Nursing informatics and the foundation of knowledge** (5. ed.). Philadelphia, 2022.

PRESSMAN, R. S.; MAXIM, B. R. **Engenharia de Software: uma abordagem profissional.** 9. ed. PortoAlegre: AMGH, 2021.

PILGER, J. D.; HUGO, M. **Aplicação de Raciocínio Baseado em Casos no suporte a decisão de um sistema web de help desk.** - Universidade Regional de Blumenau – FURB, 2012.